## Inserimento di un debito (posticipata)

In Domustudio per inserire una fattura che venga considerata come debito verso fornitori della gestione corrente (posticipata), occorre entrare nel conto di spesa (o meglio, nella sezione movimenti) ed inserire un movimento che abbia **data di competenza compresa nella durata della gestione, e non inserire la data di pagamento.**

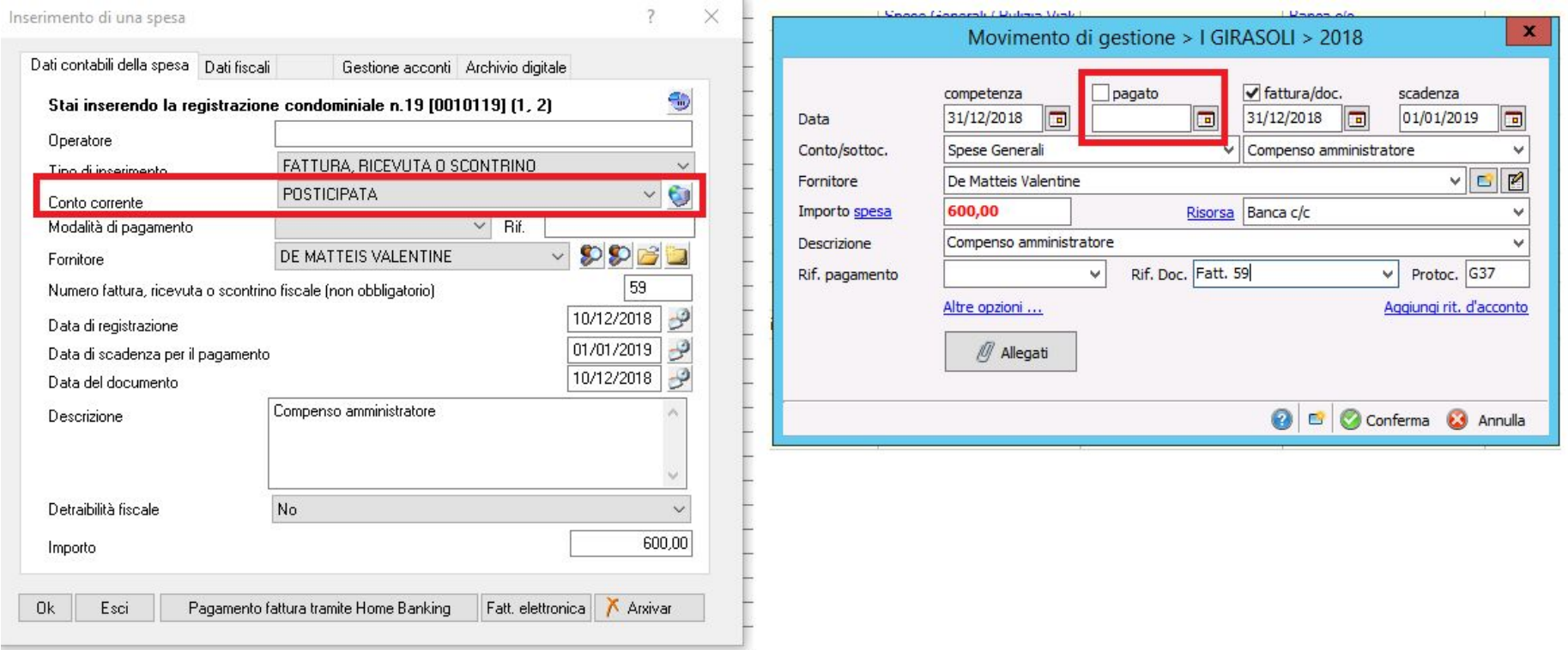

Verificare sempre che la data di competenza sia corretta al momento dell'inserimento.